# WELCOME GUIDE

# Grandstream WP820 Series Telephone Sets

Welcome to the Cloud! Thank you for choosing Sonictel as your managed service provider. This manual will guide you through the initial setup & teach you the basic functions of your new enterprise phone system.

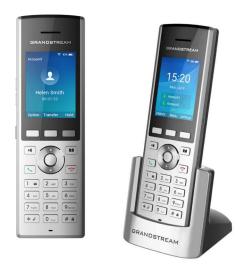

844.SONICTEL | www.sonictel.com | help@sonictel.com

# BASIC CALL FEATURES

# **PLACING A CALL**

#### Using the handset:

- 1. Pick up the handset
- 2. Enter the number when the handset is idle, and press 🔽

# To place a call from the local directory:

- 1. Press THE MENU softkey when the handset is idle and select "CONTACTS"
- 2. Press 🔼 or 🔽 to highlight the desired entry, and press 🔽

# To place a call from the call history:

- 1. Press the HISTORY soft key, and select the desired call history list
- 2. Press 🔼 or 🔽 to highlight the desired entry, and press 🔽

Note: During a call, you can alternate between the handset and the hands-free speakerphone modes by pressing the **Speakerphone** key.

# **ANSWERING A CALL**

## To answer a call, do one of the following:

Press the **ACCEPT** softkey

Press 💶 Press 📞

Note: You can ignore an incoming call by pressing the **REJECT** soft key.

# ENDING A CALL

Press 👩

# INTERCOM

## To perform a private intercom:

1. Enter the extension number, and then press the SEND soft key

## To perform a direct announce intercom:

1. Enter 99 followed by the extension number, and then press the **SEND** soft key

Note: To intercom using handset/speakerphone, refer to Placing a Call above.

# **CALL HOLD & RESUME**

#### To place a call on exclusive hold:

Press the HOLD soft key during an active call

#### To resume the call:

Press the UNHOLD soft key during an active call

# **CALL TRANSFER**

You can transfer a call in the following ways:

## **Blind Transfer**

- 1. Press the TRANSFER soft key during an active call.
- 2. Enter the number you want to transfer to
- 3. Press the **BLIND** soft key

## Attendant Transfer

- 1. Press the TRANSFER soft key
- 2. Enter 7 followed by the mailbox you want to transfer to
- 3. Press the ATTENDED soft key

# **Transfer to Voicemail**

- 1. Press the TRANSFER soft key
- 2. Enter 7 followed by the mailbox number you want to transfer to
- 3. Press the TRANSFER soft key

# **CALL CONFERENCE**

- 1. Press the **OPTIONS** soft key during an active call. Select **CONFERENCE**
- 2. Enter the number of the second party, and then press 🔽

Press the END soft key to disconnect all parties.

# **VOICE MESSAGE**

## Configuring your voice mailbox:

1. Press the **OK** key to enter the main menu, and select **VOICEMAIL**, or dial 5000. Select **PLAY MESSAGE** 

## Play message:

- 1. The default password for your mailbox is \_\_\_\_\_
- 2. Record your name
- 3. Record your greeting
- 4. Press 5 for options
- 5. Press 1 to change your password

#### Thank you for choosing Sonictel for your Telecom needs!

If you require additional assistance after reading through this user guide, please contact your Sonictel Support team at 1.844.SONICTEL, Option 3 or open up a trouble ticket by sending an email with an explanation of the issue that you're having to help@sonictel.com

Note: The best way to reach us for service requests and updates is to email help@sonictel.com

For more information on our products and services please visit us on the web at www.sonictel.com

To print this booket: Select print double-sided, short side.

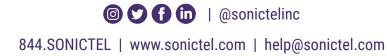